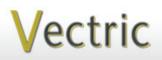

# Proiect Tutorial aturing compatibility with nearly all CNC Mach

It is our pleasure to provide our customers with fun and useful projects to enjoy!

Vectric Project Tutorial www.vectric.com

#### Compatible with:

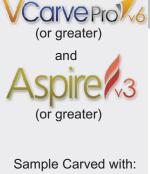

ShopBot Buddy PRSalpha BT48

ShopBot® www.shopbottools.com **Quick-n-Easy Business Card Holder!** Designed for Vectric<sup>™</sup> by Michael Tyler

This Vectric project was inspired by a previous project called the Wooden Hinged Photo Frames (Vectric Project for August 2011). The idea came to me one day when I "accidently" noticed that the photo frame layers could easily be modified to create a simple and attractive business card holder. This project can be enjoyed by VCarve Pro owners and Aspire owners alike.

The Business Card Holder will make a great gift for clients, friends and business contacts, as well as providing a dandy way of using up some of those miscellaneous

wood scraps that accumulate around the shop!

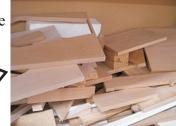

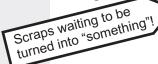

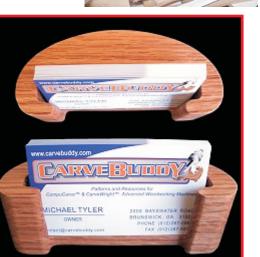

The finished dimensions of each business card holder are  $4\frac{3}{4}$ " W x 2" D x  $1\frac{1}{2}$ " H.

Main items you will need:

#### 1) The Project Files (included)\*:

- Business Card Holder 1 3x12 HORIZ Layout.crv
- Business Card Holder 1 6x6 VERTICAL Layout.crv

\*Use whichever layout is most suitable for your particular scrap piece dimensions

#### 2) Board(s) with the following dimensions:

• VERTICAL Layout: 0.75 "x 6 "x 6 "

3) Steel BB's to add weight (optional)

4) Sandpaper, wood glue, wood stain and/or paint and clear finish

5) A Dremel-type rotary tool with assorted sanding wheels and bits to sand small details and speed up preparation for finishing.

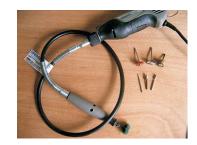

| CNC Bits used for the Sample: |                   |
|-------------------------------|-------------------|
| All Cuts:                     | 1/4 " Down-Cut EM |

## **Quick-n-Easy Business Card Holder!**

(cont.)

#### STEP 1 - Open and Review the Project Files

Start your VCarve Pro or Aspire software and open the project file(s). (fig. 1)

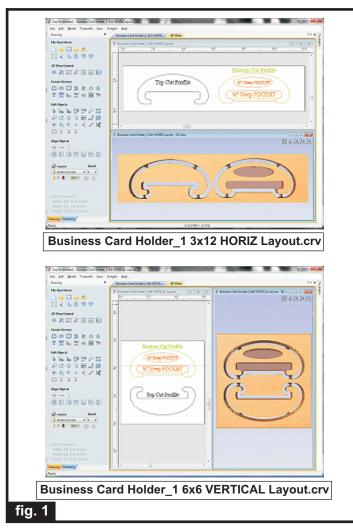

**Carefully review all the toolpaths** and make any necessary changes to suit your particular bits and machine. The toolpaths are currently set with feed and speeds that were used in creating the original sample. Please don't use them directly until you review them for your own setup.

You can edit the tools and change the settings to your own preferences and requirements. It is very important to recalculate all toolpaths after making any edits/changes.

Once you have recalculated for your own machine and bits, reset the preview, then preview all toolpaths again to visually verify the project outcome on-screen. The project is designed with tabs to hold parts in place during the final part cut outs. You may delete the tabs if you use some other reliable hold-down method.

#### **STEP 2 - Run the Project**

When you are satisfied with your settings, save the toolpaths using the appropriate Post Processor for your machine, place your material on your machine bed and proceed to run the project. I have included both a VERTICAL layout and a HORIZONTAL layout. Use whichever one suits the wood scrap you have on hand.

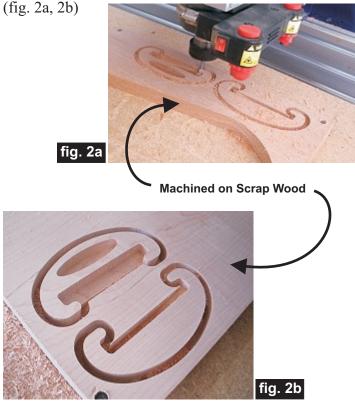

**STEP 3 - Release and Glue Parts Together** Separate all the parts from the boards with a utility knife or saw. (fig.3a)

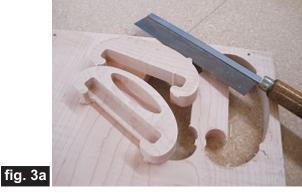

(cont.)

Vectric Project Tutorial www.vectric.com

## **Quick-n-Easy Business Card Holder!**

(cont.)

STEP 3 - Release and Glue Parts Together (cont.) Pour some BB's into the oval pocket cavity to add some heft (weight) to your card holder. This is an option, but I like the "feel" of a heavier piece. (fig.3b)

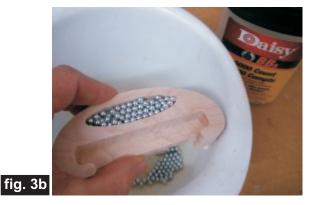

Glue the top and bottom sections together and clamp until dry. (fig. 3c)

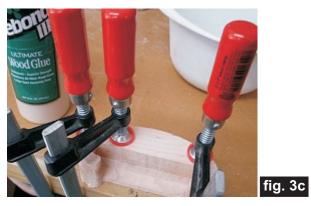

#### **STEP 4 - Sand and Finish**

Remove the clamps, then sand off the tab remnants and any undesirable tool marks. Use a Dremel-type tool with various abrasive wheels/tips to help get into tight areas. (fig. 4a)

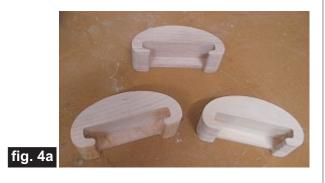

Apply your choice of finish. Here's what I used on my own Quick-n-Easy Business Card Holders made from scraps of Maple, Oak and Select Pine (fig.4b):

- Minwax Natural stain #209
- Minwax Sedona Red stain #222
- 4 coats of Krylon Crystal Clear Gloss Acrylic spray

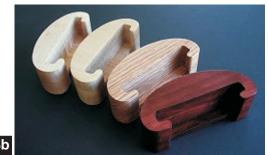

fig. 4b

#### **IN CONCLUSION**

I hope you have enjoyed making a few of these business card holders and that it helped you reduce the pile of those odds and ends wood scraps gathering dust in your shop!

Happy Carving!

Nichael

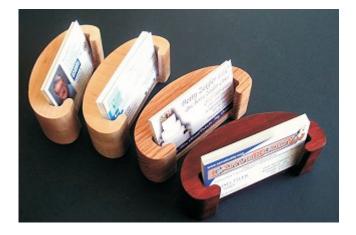

**Vectric Project Tutorial** www.vectric.com

### **Materials Source Page**

 3M Radial Bristle Discs from <u>www.mcmaster.com</u> (stack 3 discs at a time on your rotary tool mandrel) 80-grit: part # 4494A19 220-grit: part # 4494A18

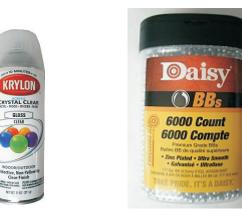

Krylon Clear Gloss Acrylic from WalMart™ BB's from WalMart™

#### Miscellaneous Items Purchased at Lowes<sup>™</sup>

- Minwax Natural Stain #209
- Minwax Sedona Red Stain #222
- Disposable Brushes and Paint Rags

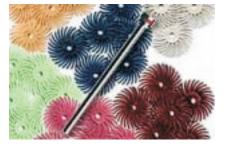

### **Additional Resources**

#### **RESOURCES...**

There are numerous resources for Vectric software owners to make their experience with their products more enjoyable. The Vectric website includes videos and tutorials to provide a good overview of the software products and how to use them. (http://www.vectric.com/WebSite/Vectric/support/support\_vcw\_tutorials.htm)

As well as the resources available from the Tutorial page, please also visit the 'FAQ' and 'How To' pages for more support information...

#### 'How To' webpage

http://www.vectric.com/WebSite/Vectric/support/support\_how\_to.htm

#### 'FAQ' webpage

http://www.vectric.com/WebSite/Vectric/support\_support\_faq.htm

#### **Vectric User Forum**

Every Vectric software owner should join the Vectric User Forum (http://www.vectric.com/forum/) where fellow users share their experience and knowledge on a daily basis. It is a FREE service that you will surely appreciate. A handy Search Feature helps you find answers to any questions you may have. There are Gallery sections as well, where you can post and view photos of projects created with Vectric software.

The trademarks, service marks and logos used and displayed in this document are registered and unregistered Trademarks of Vectric and others.